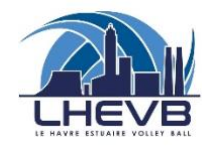

## *TUTORIEL POUR LE SITE ET L'APPLI DU CLUB*

*LHEVB.FR*

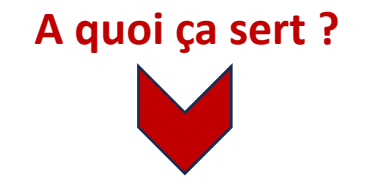

# *M'INFORMER*

- Matchs
- Entraînements
- Tournois
- Vie du club

## *COMMUNIQUER*

- Entraîneurs
- Autres joueurs

## DEUX SOLUTIONS :

 $\ddot{\mathbf{o}}$ 

### **1. Le site du club**

- a. Rendez vous sur [www.lhevb.fr](http://www.lhevb.fr/)
- b. Cliquez sur « Se connecter » puis sur « Créer un com
- c. Rentrez vos informations personnelles et validez
- d. Le système vous demande de participer au site du cl
- e. Vous recevrez un mail de confirmation

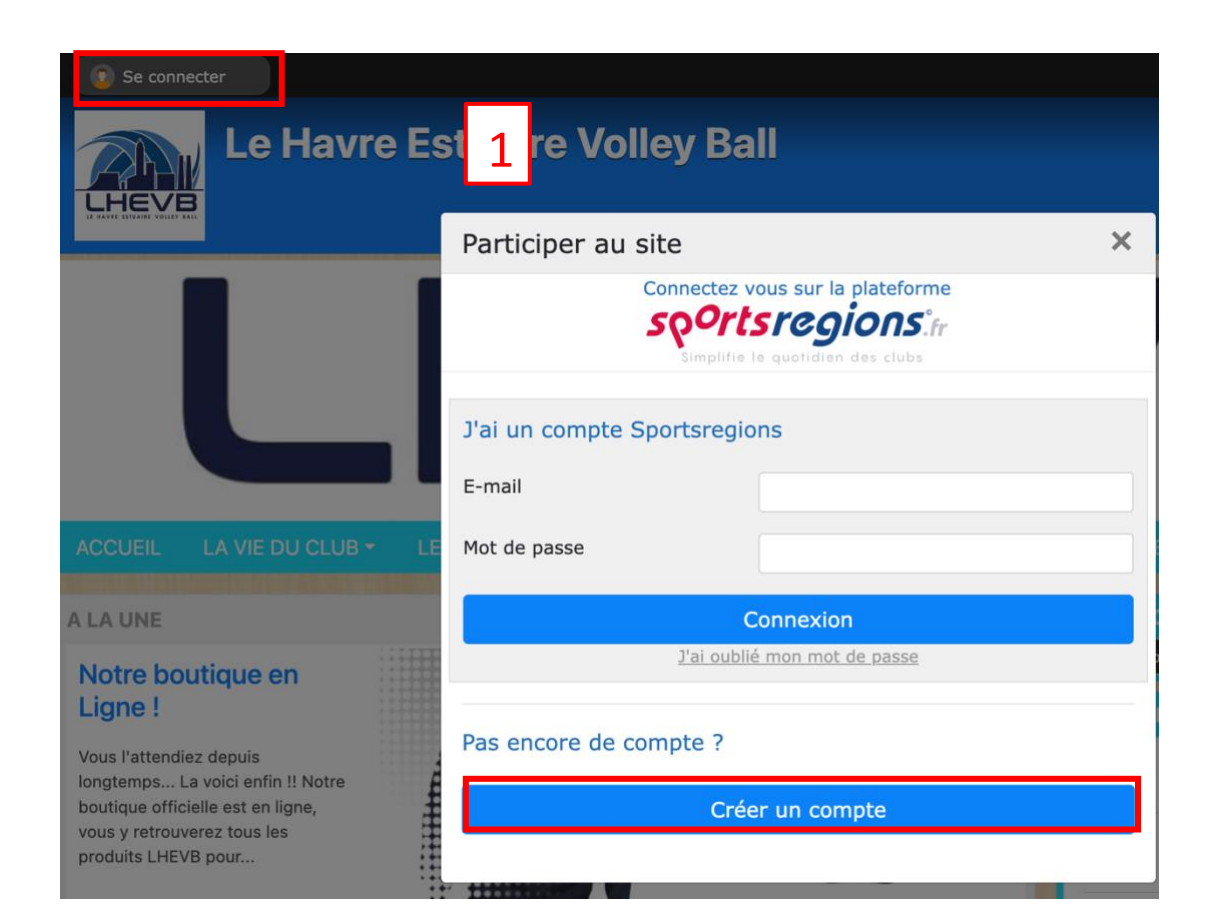

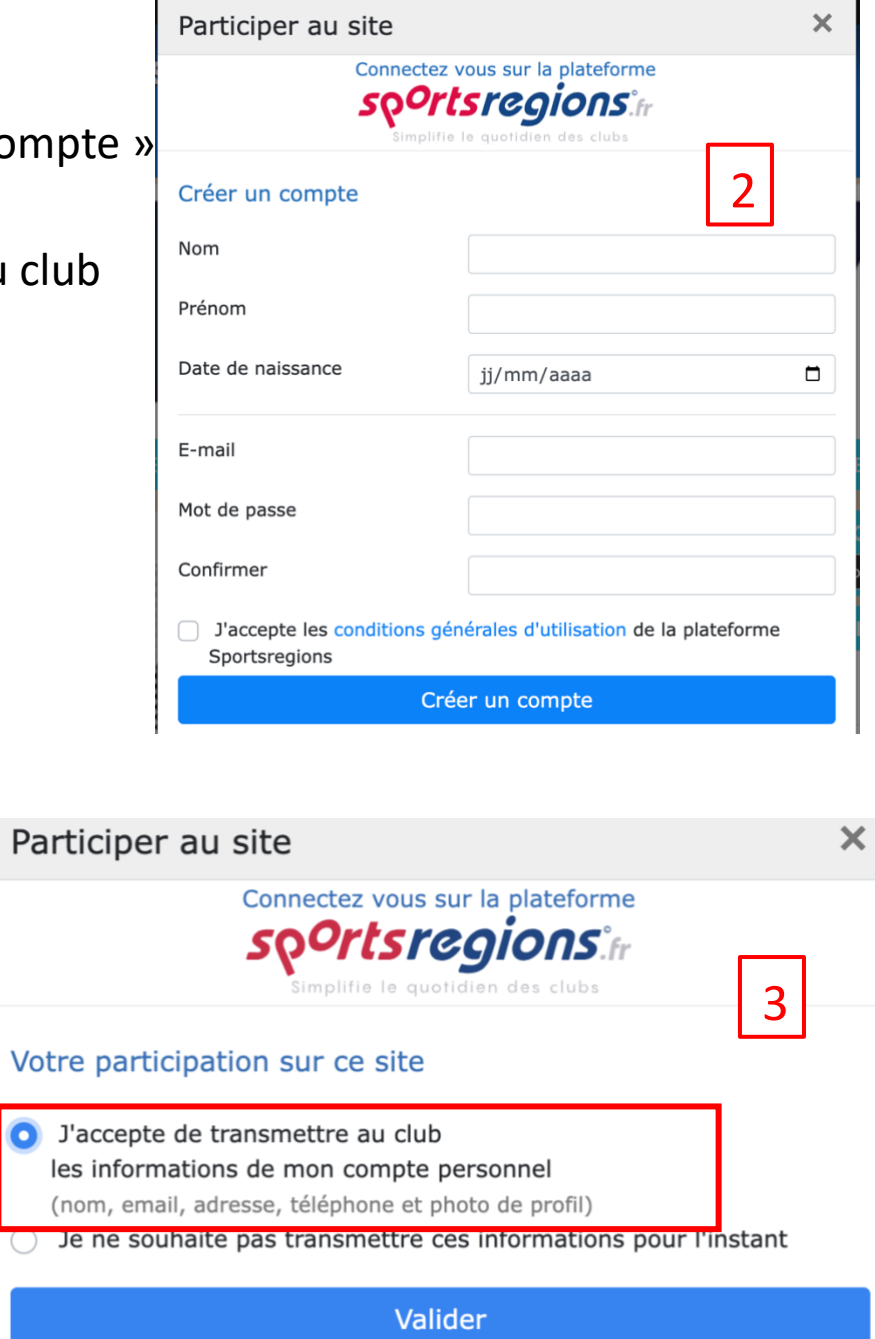

### **2. L'application SportsRégions**

- a. Téléchargez l'application sur votre smartphone
- b. Cliquez sur « S'inscrire »
- c. Remplissez vos informations personnelles
- d. Utilisez la touche « Cherchez un club » et au Havre, cherchez LHEVB
- e. Cliquez sur « Voir le club » puis sur « Partager son profil avec le club ».

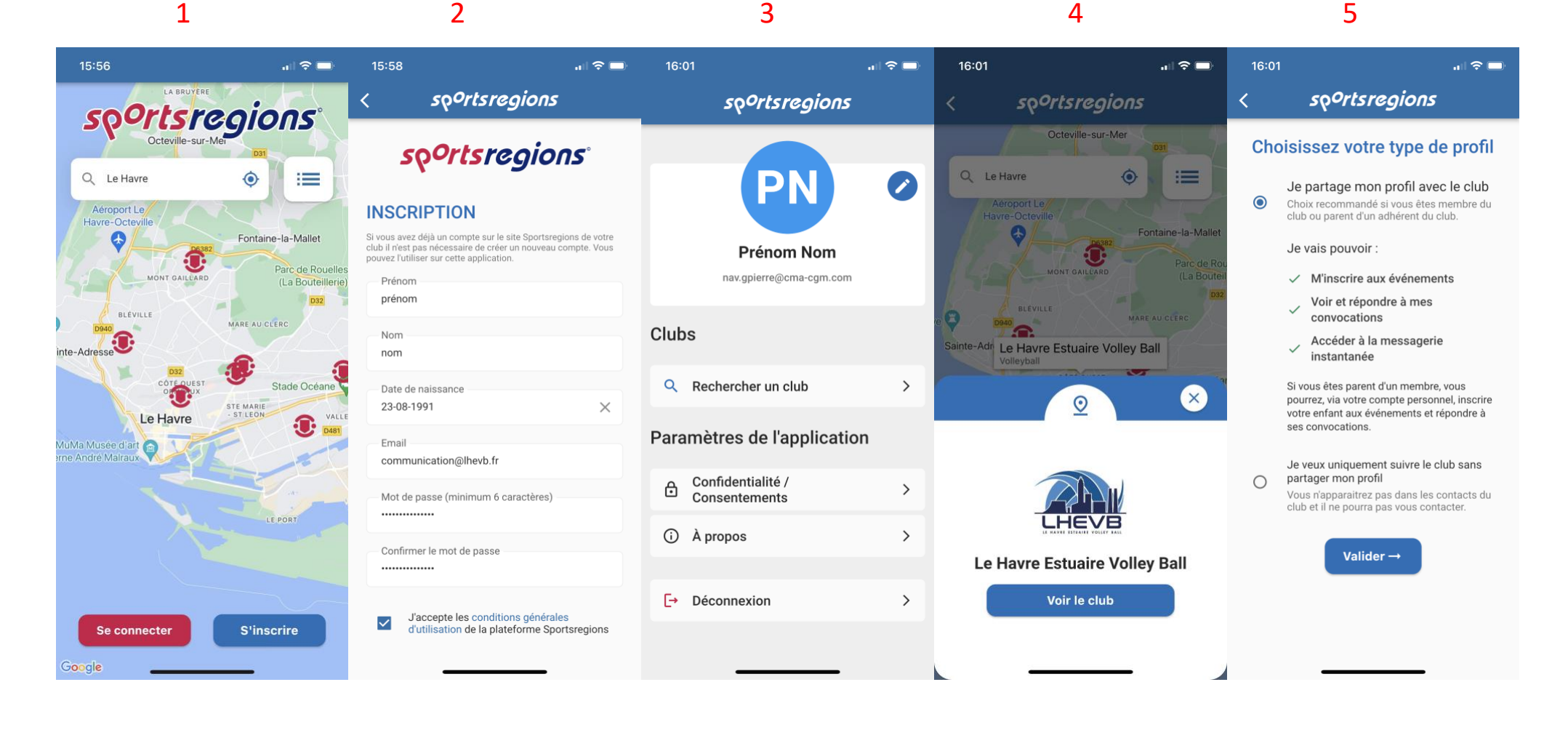

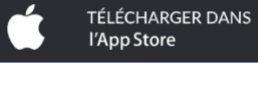

#### **Une fois inscrit sur le site**

- ✓ Votre entraineur valide votre inscription et vous ajoute dans votre/vos équipe(s).
- ✓ Vous indiquez votre présence ou non aux compétitions, entraînements, stages.
- ✓ Vous tchattez avec les membres de votre équipe
- ✓ Vous voyez les points et heures de rendez-vous et pouvez proposer des places de transport.

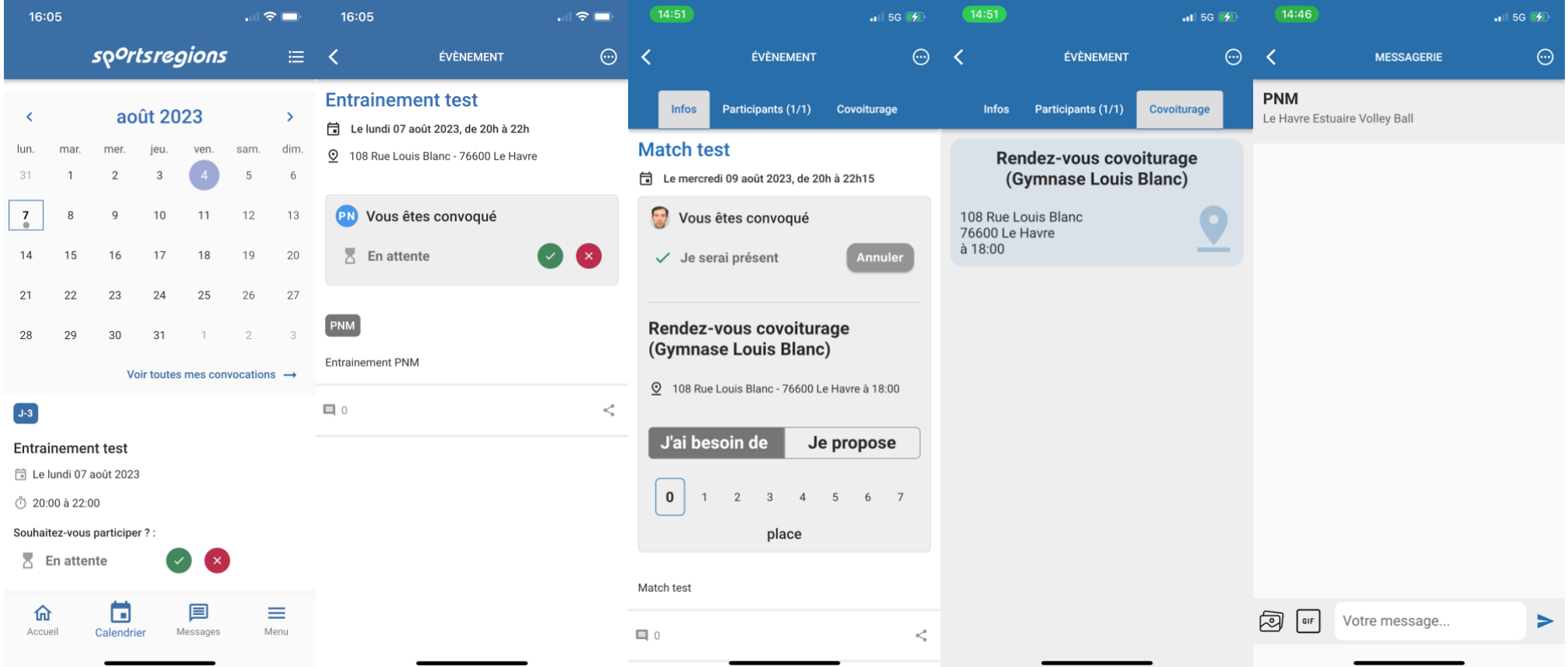